# Guide de prise en main du Acer n35

## **Vérifiez le contenu de l'emballage**

- 1. Commencez par le déballage. Le carton de votre Acer n35 devrait contenir :
	- Ordinateur de poche Acer n35 et un stylet
	- CD d'accompagnement
	- Guide de prise en main du n35
	- Guide abrégé
	- Câble sync USB
	- Housse de protection • Adaptateur secteur
	-
	- Support pour voiture
	- Chargeur pour voiture
	- Antenne externe (optionnel selon le SKU) • Logiciel de navigation Desinator 3 et CD de
	- cartes (optionnel selon le SKU) • Carte SD avec le logiciel Destinator 3 et les cartes
	- (optionnel selon le SKU)
	- Accord de licence utilisateur
	- Garantie internationale du voyageur

*REMARQUE : Si l'un des éléments ci-dessus est endommag<br>é ou manquant, contactez immédiatementvotre revendeur .Acer agréé*

2. Déplacez le bouton de "réinitialisation maté rielle" sur la position "on" (activée).

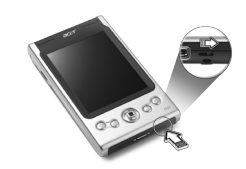

3. Connectez l'adaptateur secteur et chargez votre ordinateur de poche à pleine charge.

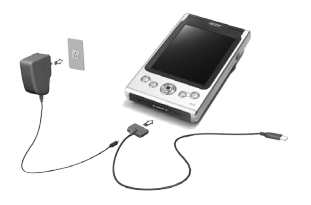

4. Synchronisez votre ordinateur de poche avec votre ordinateur.

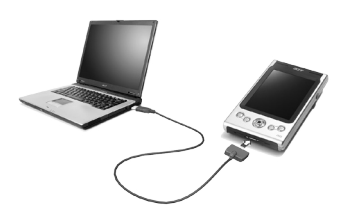

5. Mettez votre ordinateur de poche sous ten-<br>sion et configurez-le.

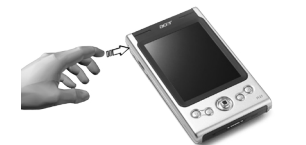

6. Retirez le câble sync de votre ordinateur dep-<br>oche.

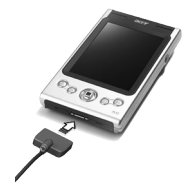

7. Pour plus d'informations, reportez-vous au manuel d'utilisation Acer n35 (fichier PDF) sur le CD d'accompagnement.

## **guides Vos**

Pour vous aider à utiliser votre Acer n35, nous avons conçu plusieurs quides :

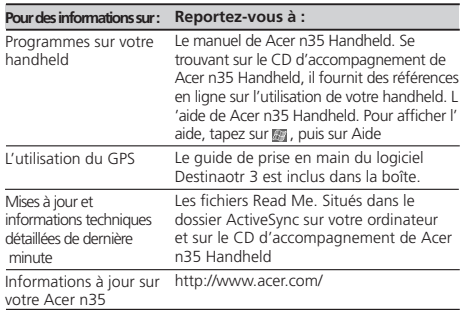

## **Prendre soin de votre Acer n35**

#### Soin et utilisation appropriés de votre Acer n35

- 1. Prenez soin de ne pas rayer l'écran de votre handheld. Gardez l'écran propre.
- 2. Votre handheld n'est pas étanche et de doit pas être exposé à la pluie ou à l'humidité.
- 3. Prenez soin de ne pas laisser tomber votre handheld ou de ne pas le soumettre à un choc. Ne placez pas votre handheld dans votre poche .arrière
- 4. Protégez votre handheld des températures extrê .mes
- 5.N'utilisez pas et ne rangez pas votre handheld dans un lieu extrêmement poussiéreux ou .humide
- 6. Utilisez un chiffon doux légèrement humide pour nettoyer votre handheld.

## Réinitialisation de votre Acer n35

Il peut être nécessaire d'effectuer une réinitialisation si votre handheld ne répond plus aux boutons à l'écran.

Réinitialisation logicielle: Une réinitialisation logicielle permet à votre handheld de recommencer à zéro, similaire à la réinitialisation d'un ordinateur. Tous les enregistrements et entrées sont conservés après une réinitialisation logicielle.Pour effectuer une réinitialisation logicielle :

• À l'aide de la pointe de votre stylet, appuyez lég èrement sur le bouton de réinitialisation dans le trou sur le panneau inferieure de votre handheld.

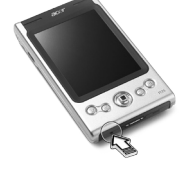

Réinitialisation matérielle : Une réinitialisation matérielle efface tous les enregistrements et entré es (à l'exception de ceux en stockage ROM) de votre organiseur. N'effectuez jamais une réinitialisation matérielle à moins qu'une réinitialisation logicielle ne puisse pas résoudre votre problème. Pour effectuer une réinitialisation matérielle, procédez comme suit :

• À l'aide de la pointe de votre stylet, poussez le loquet de réinitialisation vers la gauche (a)puis vers la droite (b) sur l'arrière de votre organiseur.

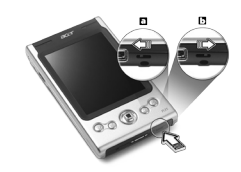

REMARQUE : Lorsque vous effectuez une réinitialisation mat<br>érielle, les formats, les préférences et autres paramètres, y<br>compris la date et l'heure, sont retournés à leurs valeurs par défaut de l'usine. Tous les enregistrements, données et entré<br>es, à l'exception de ceux en stockage ROM, sont effacés.

## **guidée Visite**

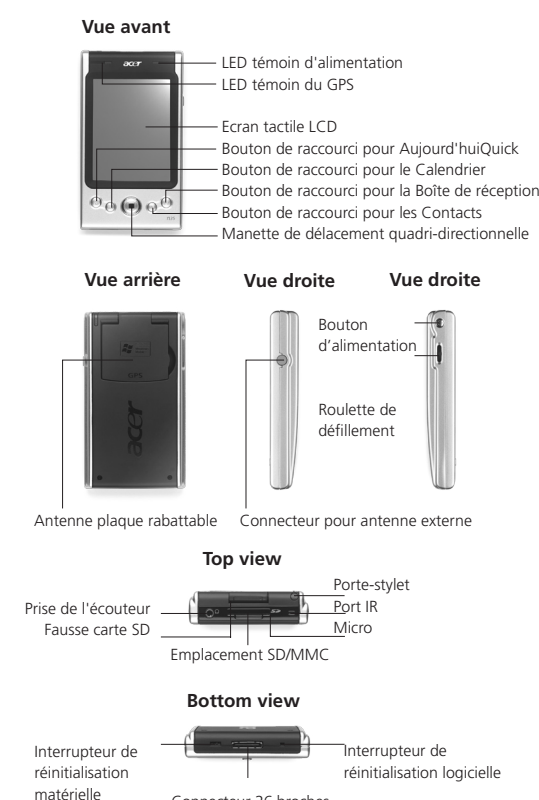

Connecteur 26 broches

# **Personnalisation de votre Acer n35**

### Ajustement des paramètres de votre handheld

Vous pouvez ajuster les paramètres de votre handheld nour correspondre à la manière dont vous travaillez. Pour accéder aux paramètres

. Tapez sur **by**, puis sur Paramètres.

Tapez sur une option de paramètre disponible pour ouvrir la page d'ajustement correspondante. La fen être paramètre a trois onglets : Privé, Système et Connexion, chacun ayant son propre groupe d' .options

#### Ajout et suppression des programmes

Les programmes fournis avec votre handheld à l'usine sont stockés en mémoire morte (ROM). Vous ne pouvez pas supprimer ces programmes et le contenu de la mémoire morte ne sera jamais perdu par accident. Les programmes en ROM peuvent être mis à jour avec des programmes d'installation spécifiques. Tous les programmes et fichiers donné es installés dans votre handheld après l'installation à l'usine peuvent être stockés en mémoire vive (RAM) ou morte (ROM, un dossier de fichiers sur votre handheld qui est en fait un espace ROM réservé spécifiquement pour l'accès utilisateur).

Vous pouvez installer tout programme créé pour votre handheld, à condition qu'il ait assez de mémoire. L'endroit le plus visité pour trouver des logiciels pour votre handheld est le site Web Pocket .PC (http://www.microsoft.com/mobile/pocketpc/)

Vous pouvez ajouter des programmes à votre handheld en utilisant ActiveSync ou les téléchargeant sur Internet.

Pour des instructions détaillées sur l'addition ou l'ajout de programmes, reportez-vous au manuel de Acer n35 Handheld